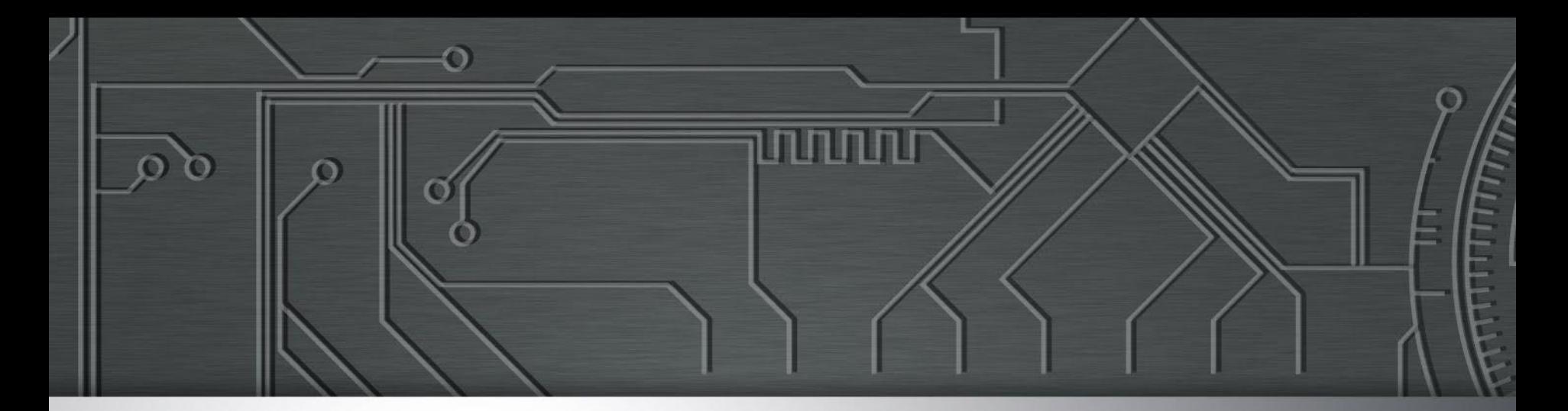

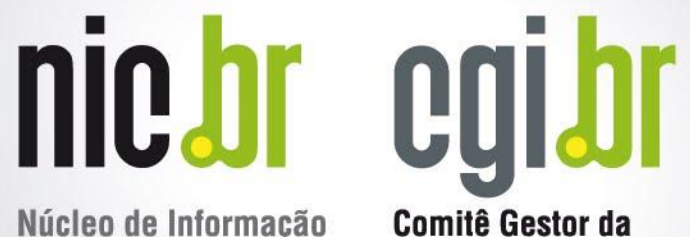

Núcleo de Informação e Coordenação do **Ponto BR** 

Comitê Gestor da **Internet no Brasil** 

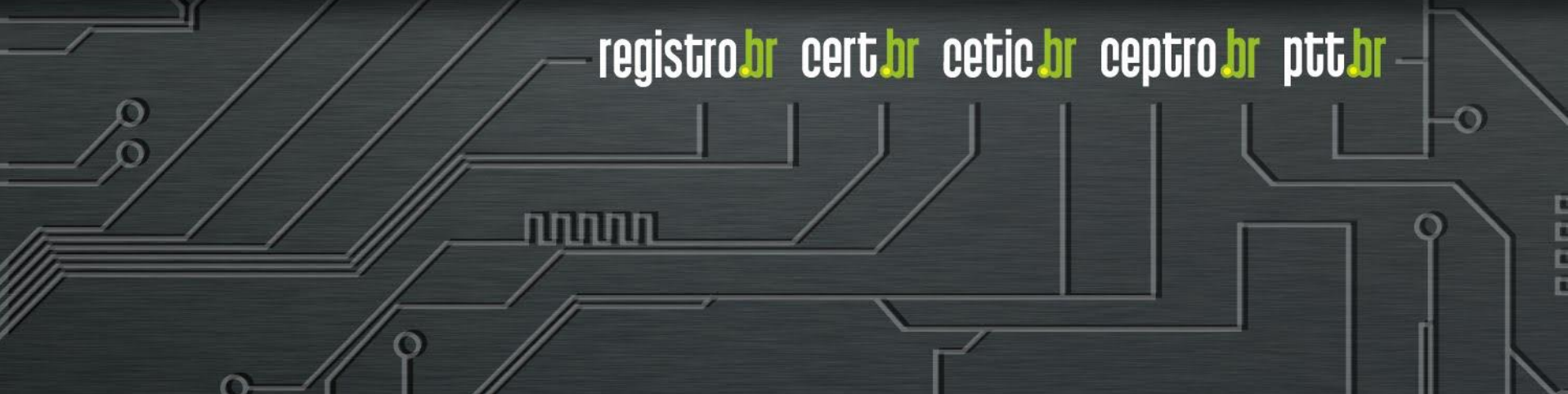

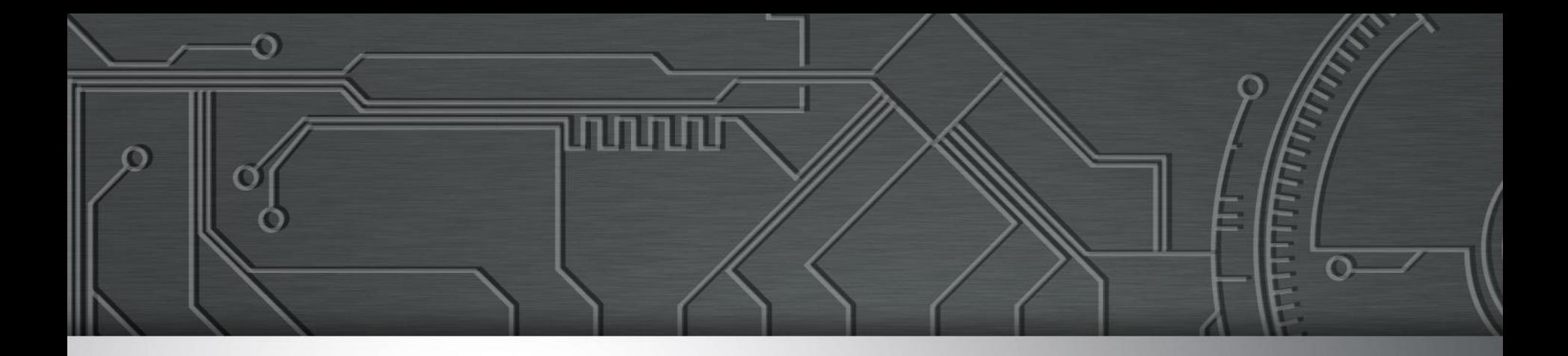

# Antispoofing techniques for Internet Service Providers

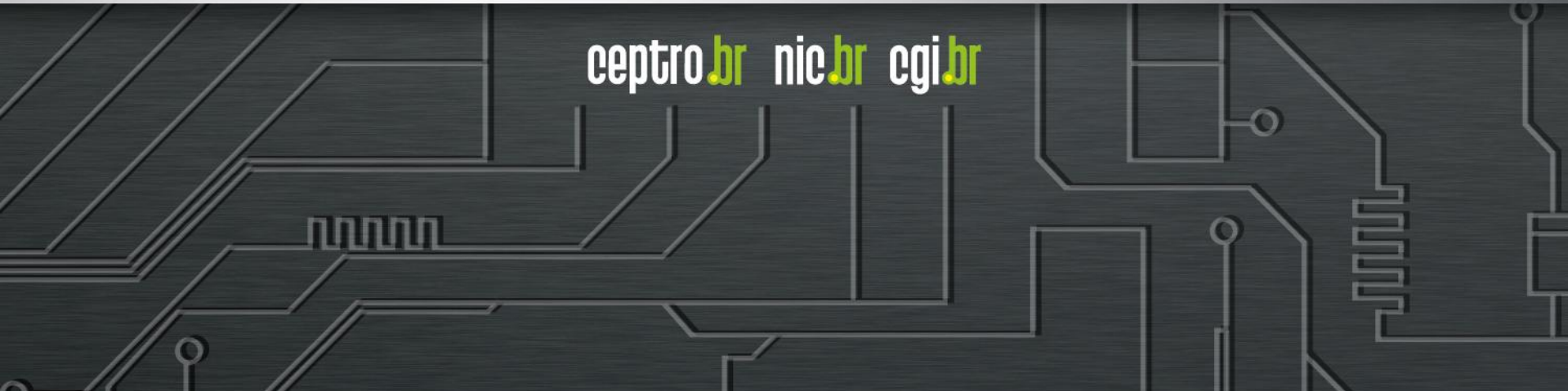

# What is IP Spoofing?

- Packets with a **false IP source address**
	- **○ Misconfiguration**
		- Software problem
	- **○ Simulation and Test**
		- Performance test
	- **○ Malicious intent**
		- Hides the identity of the sender
		- Impersonates another computing system

ההההו

ceptro.br nic.br cgi.br

**Most frequently used for Denial Of Service attack** ○ **Anyone can be a victim!!!** 

### Understanding the problem

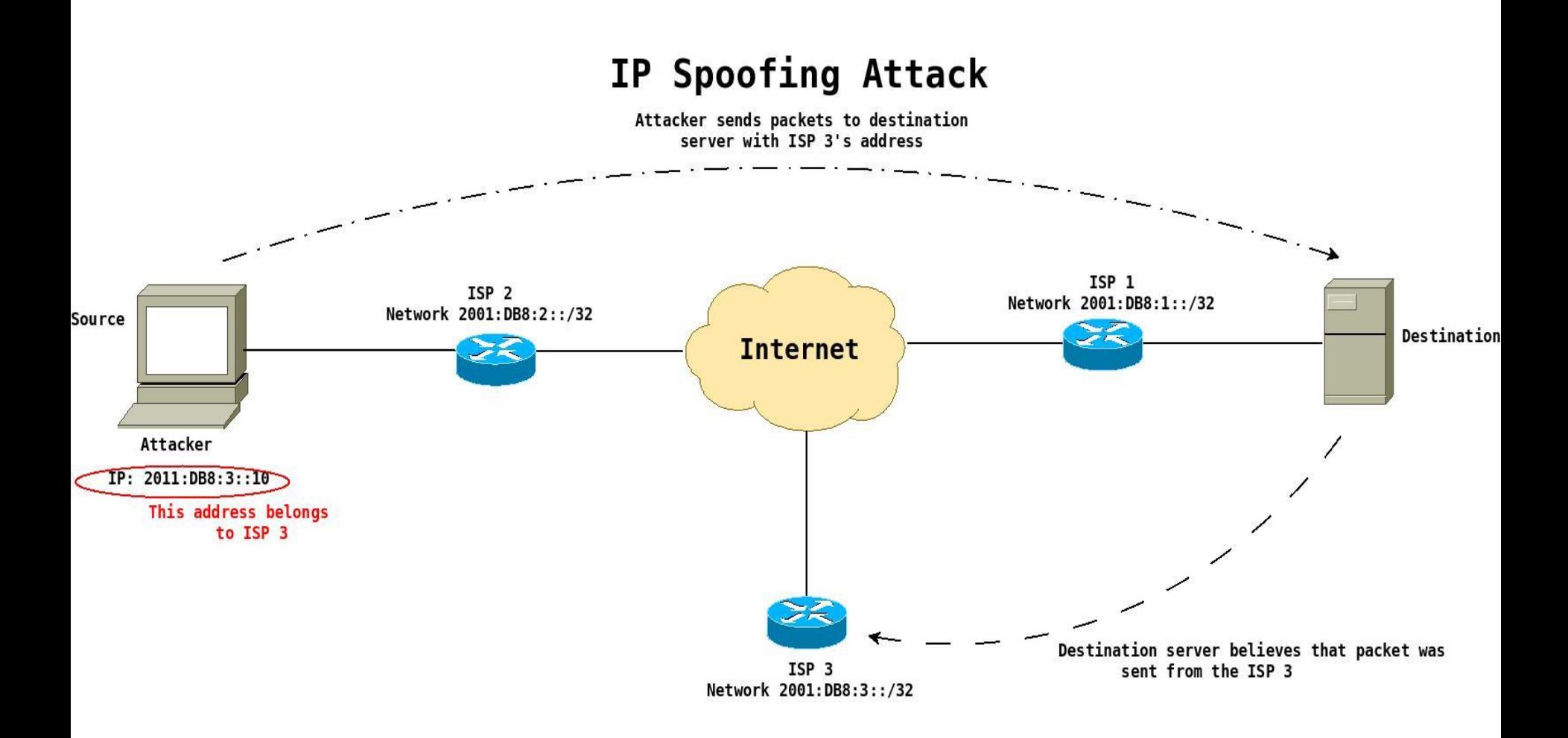

տտաս

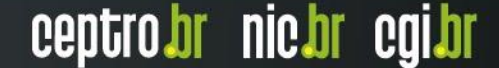

# Proposed Solutions

- **Ingress Access Lists**
	- **Access Control List ACLs**
- **Unicast Reverse Path Forward (uRPF)**
	- **Strict Mode**
	- **Loose Mode**
	- **Feasible Path**
	- **VRF Mode**
- **Source Address Validation Improvement (SAVI)**

ההההו

uRPF

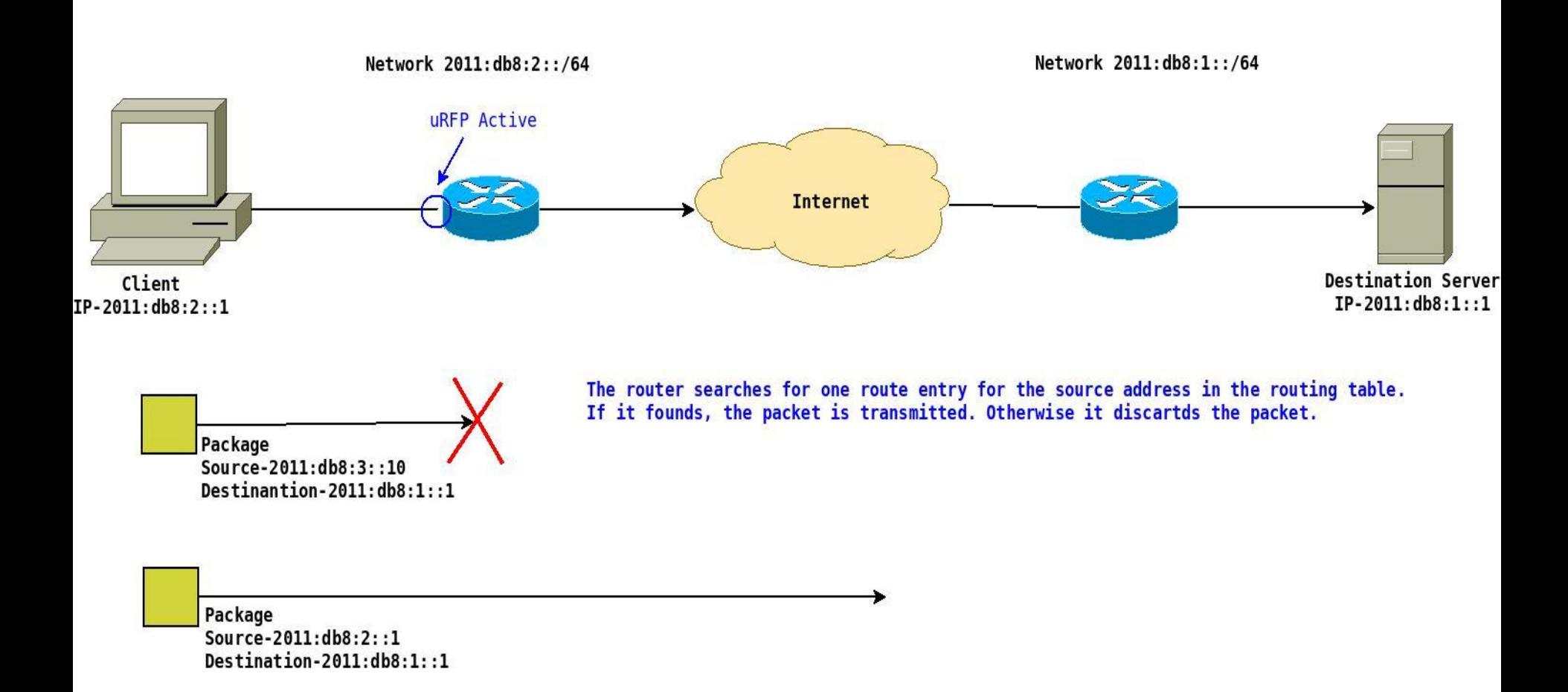

ö

पपपपप

# uRPF commands

uuuu

ceptro.br nic.br cgi.br

### ● **Cisco**

○ ip cef ipv6 cef interface GigabitEthernet0/1 ip verify unicast source reachable-via rx ipv6 verify unicast source reachable-via rx

### **● Juniper**

6

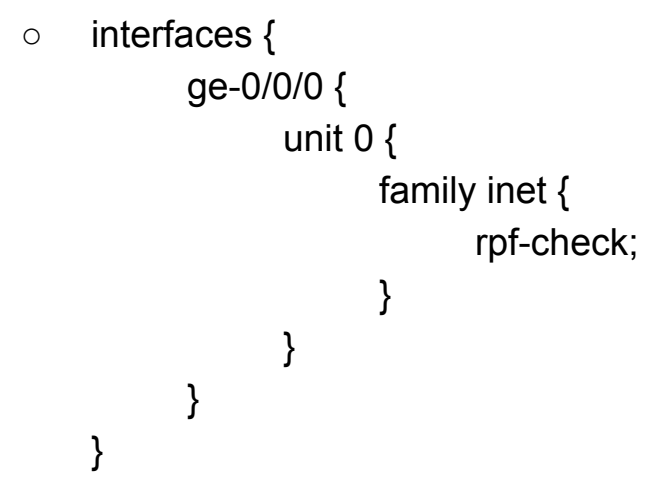

# uRPF commands

uuuu

ceptro.br nic.br cgi.br

### **● Juniper (continuation)**

```
○ interfaces {
       ge-0/0/0 {
            unit 0 {
                family inet6 {
                     rpf-check;
    }
    }
       }
   }
```
### **● Mikrotik**

ත

- **# beware this command apply rpf in all interfaces**
- /ip settings set rp-filter=strict

### **Filter**

# Antispoofing Filter

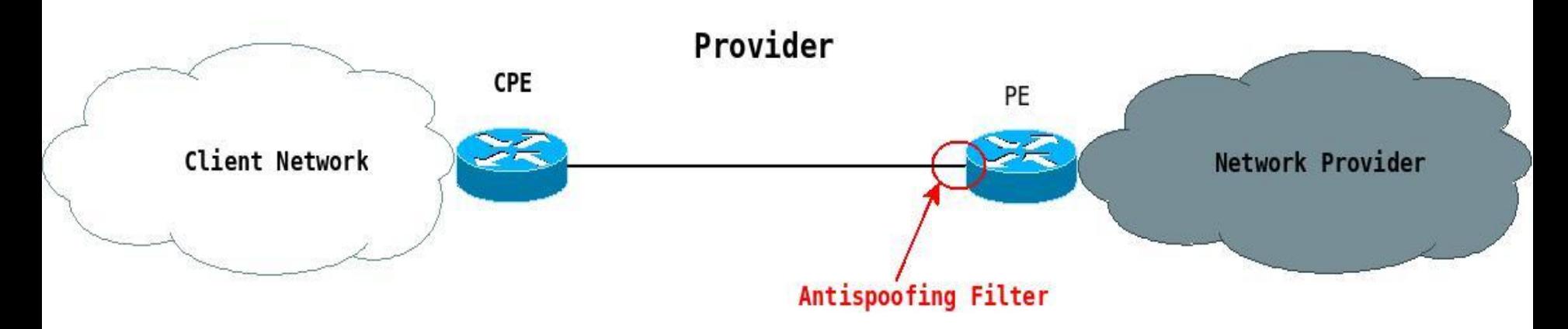

ö

पपपपप

णणण

ceptro.br nic.br cgi.br

### ● **Cisco**

...

○ interface GigabitEthernet0/1 ip access-group FILTRO-CLIENTE-V4 in ipv6 traffic-filter FILTRO-CLIENTE-V6 in

ip access-list extended FILTRO-CLIENTE-V4 **! Your client IP address** permit ip 192.0.2.2 0.0.0.0 any **! Your client range IP address** permit ip 192.0.2.0 0.0.0.255 any **! Reject everything else** deny ip any any ...

ipv6 access-list extended FILTRO-CLIENTE-V6 **! Your client IPv6 address** permit ipv6 2001:DB8:CAFE:FACA::2/64 any **! Your client range IPv6 address** permit ipv6 2001:DB8:CAFE::/48 any **! Reject everything else** deny ipv6 any any

### **● Mikrotik**

○ /ip firewall address-list

#### **# Your client IP address**

add address=192.0.2.2/32 list=FILTER-CLIENT-V4

#### **# Your client range IP address**

add address=192.0.2.0/24 list=FILTER-CLIENT-V4

/ip firewall filter

add chain=forward in-interface=ether1 src-address-list=FILTER-CLIENT-V4 add action=drop chain=forward in-interface=ether1

…

/ipv6 firewall address-list

#### **# Your client IPv6 address**

add address=2001:DB8:CAFE:FACA::2/64 list=FILTRO-CLIENTE-V6

#### **# Your client range IPv6 address**

add address=2001:DB8:CAFE::/48 list=FILTRO-CLIENTE-V6

/ipv6 firewall filter

add chain=forward in-interface=ether1 src-address-list=FILTRO-CLIENTE-V6 add action=drop chain=forward in-interface=ether1

הממח

पापापप

### **● Juniper**

6

```
○ interfaces {
            ge-0/0/0 {
                unit 0 {
                    family inet {
                        filter {
                            input CLIENT-V4;
 }
                    }
                   family inet6 {
                           filter {
                            input CLIENTES-V6;
                     }
                   }
 }
 }
       }
```
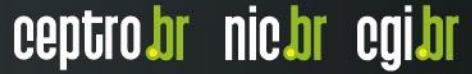

णणण

ceptro.br nic.br cgi.br

### **● Juniper (continuation)**

}

```
policy-options {
                prefix-list FILTRO-CLIENTE-V4{
                     /* Your client IP address */
                     192.0.2.2/32;
                     /* Your client range IP address */
                     192.0.2.0/24;
 }
               prefix-list FILTRO-CLIENTE-V6{
                     /* Your client IPv6 address */
                     2001:DB8:CAFE:FACA::2/64;
                     /* Your client range IPv6 address */
                     2001:DB8:CAFE::/48;
 }
```
ceptro.br nic.br cgi.br

### **● Juniper (continuation)**

ත

```
○ firewall {
         family inet {
            filter CLIENTES-V4{
               term 1 {
                  from {
                     source-prefix-list {
                        FILTRO-CLIENTE-V4;
   }
   }
                  then {
                     accept;
   }
   }
               term DEFAULT{
                  then {
                     discard;
   }
   }
 }
 }
     }uuuu
```
uuuu

ceptro.br nic.br cgi.br

### **● Juniper (continuation)**

ත

```
firewall {
   family inet6 {
       filter CLIENTES-V6{
           term 1 {
               from {
                   source-prefix-list {
                      FILTRO-CLIENTE-V6;
 }
 }
               then {
                   accept;
 }
 }
           term DEFAULT{
               then {
                   discard;
 }
 }
 }
    }
}
```
# Recommendations

- **● Test your configuration**
	- **○ Caida**
		- **■ <https://www.caida.org/projects/spoofer/>**

- **● Obtaining a peering session**
	- **○ Team Cymru**

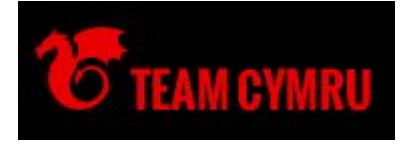

- **■ <https://www.team-cymru.com/bogon-reference.html>**
- **○ Remote Triggered Black Hole Filtering with Unicast Reverse Path Forwarding (uRPF)**
	- **■ <https://tools.ietf.org/html/rfc5635>**

## Recommendations

- **● RFC 3704 BCP 84**
	- <u><https://tools.ietf.org/html/rfc3704></u>

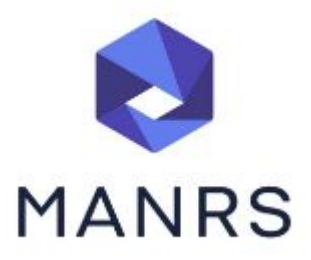

ceptro.br nic.br cgi.br

- **● MANRS**
	- <https://www.manrs.org/guide/antispoofing/>

וחוזותו

- **● BCP -> NIC.BR**
	- <https://bcp.nic.br/antispoofing>

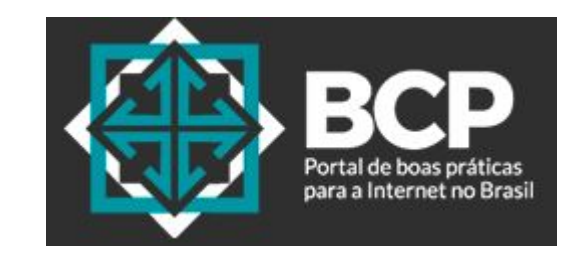

### Questions?

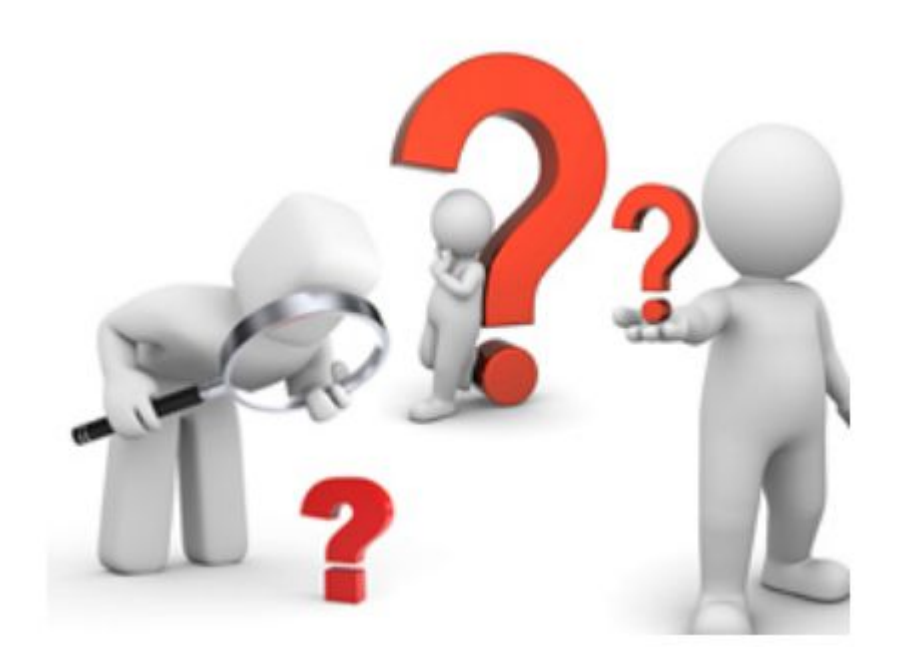

**uuuu**u

6

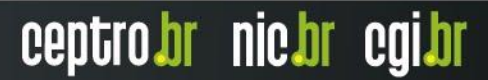

# **Thank You**

### Eduardo Barasal Morales

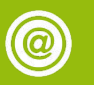

emorales@nic.br

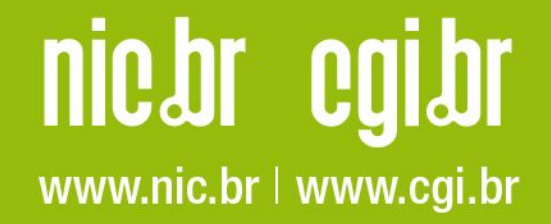